# CPO Oracle資料庫中的重複子網

#### 目錄

簡介 必要條件 需求 採用元件 背景資訊 重複子網測試Dwdm 解決方案 相關資訊

## 簡介

本文檔介紹通過Oracle資料庫清除Cisco Prime Optical(CPO)中複製子網的方法。

#### 必要條件

#### 需求

思科建議您瞭解以下主題:

- $\cdot$  CPO
- UNIX命令

#### 採用元件

本文件所述內容不限於特定軟體和硬體版本。

本文中的資訊是根據特定實驗室環境內的裝置所建立。文中使用到的所有裝置皆從已清除(預設 )的組態來啟動。如果您的網路運作中,請確保您瞭解任何指令可能造成的影響。

## 背景資訊

您可能會在9.6.3版軟體中觀察到此問題,但通常情況下,當有人意外建立子網作為CPO中另一個組 的一部分時,會出現此問題。

此處使用的CPO的軟體版本為:9.6.3伺服器:9.6.3內部版本:403修補程式:4(大型)。

## 重複子網測試Dwdm

問題(示例):您有一個重複的子網路TestDwdm,您需要將其刪除,如下圖所示。

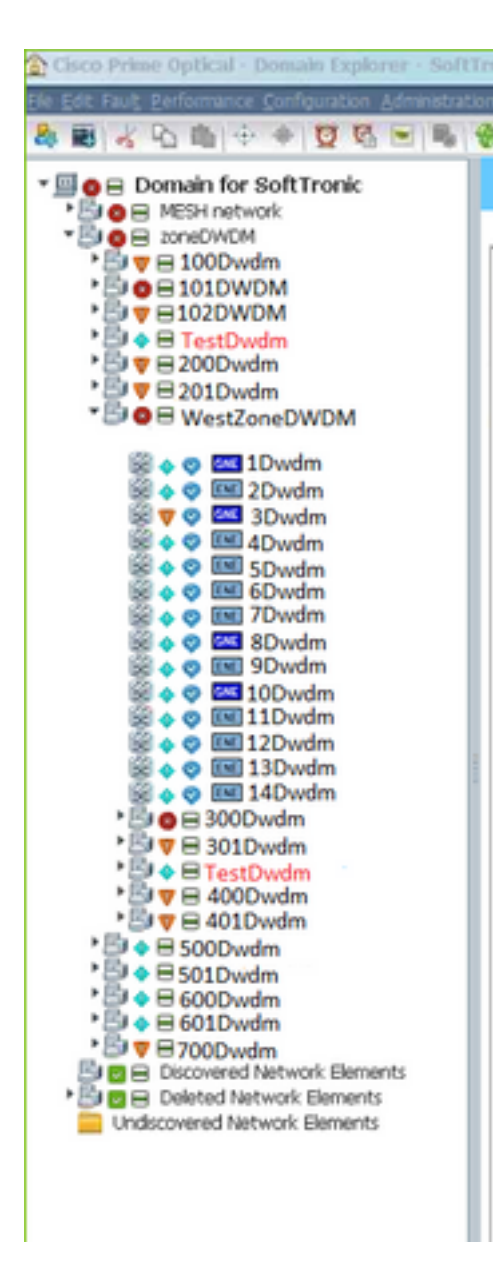

從圖中可以看到,子網TestDwdm在zoneDWDM組和WestZoneDWDM組下可用:

注意:重複子網位於WestZoneDWDM組下,因為它是不需要的子網。

您需要通過登入到Oracle DB從WestZoneDWDM組中刪除子網TestDwdm。

## 解決方案

清除重複子網的第一種方法 :

步驟1.選擇重複子網,然後按一下Edit。

步驟2.從Edit中選擇Delete。(選擇重復子網> EDIT > DELETE)。

在某些情況下,即使通過上述步驟從CPO中刪除重複的子網路,它也會在刷新CPO後重新出現。

在這種情況下,您可以嘗試按照以下步驟刪除子網:

步驟1。若要開啟重複的子網路,請按兩下該子網。

步驟2.選擇複製子網路下的所有節點,然後按一下右鍵這些節點並將其標籤為不可用。

步驟3.從CPO中的「編輯」頁籤逐個刪除節點。

**附註**:不要從「編輯」頁籤中選擇「全部刪除」選項,因為它會刪除活動子網和重複子網中的 節點。 在某些情況下,這兩個選項不起作用,在這種情況下,您需要通過登入到Oracle資料庫來刪除 重複的子網路。

這是一個已知錯誤,請參閱此處提到的範例說明清除問題的程式。

在本例中,您需要通過登入到Oracle DB從WestZoneDWDM組中刪除子網TestDwdm。

通過登入到Oracle DB來刪除重複子網的過程(還附加了每個步驟的螢幕截圖):

步驟1.登入到Oracle資料庫,如下圖所示。

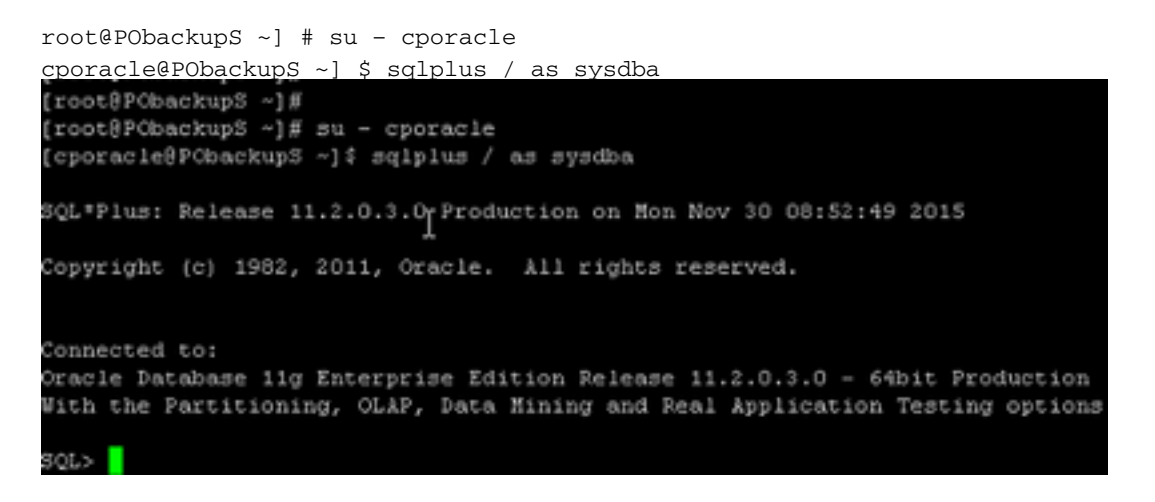

步驟2.使用命令從組名中獲取組ID,如下圖所示。

SQL>從group\_info\_table中選擇groupid,其中groupname=<重複的子化組名稱>;

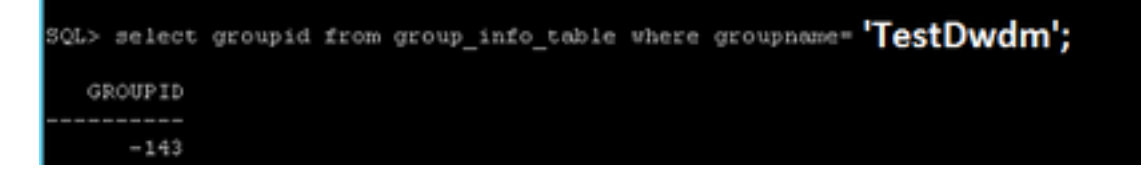

此步驟用於查詢為重複子網分配的組ID。

附註:在本例中,組名稱為TestDwdm ,您必須輸入相應的重複子擴展組名稱。

這些命令的實際字型大小可能與給定的示例不同。

步驟3.從組ID獲取PARENTID,如下圖所示。

SQL>select \* from domain\_table where childid=<GROUPID>;

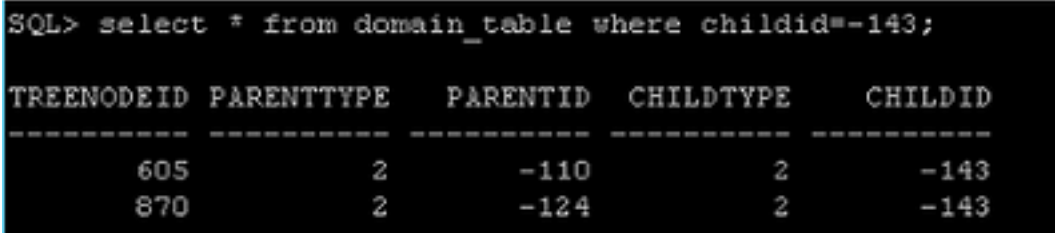

在這種情況下,有兩個子網(一個原始子網和一個重複子網),因此這兩個子網中的每一個都有不 同的PARENTID。

附註:143是您可以從Step 2中派生出來的CHILDID(組ID)。它因大小寫而異。

步驟4.從步驟3獲得的PARENTID中找出組名。如下圖所示。

SQL>從group\_info\_table中選擇groupname,其中groupid=<PARENTID>;

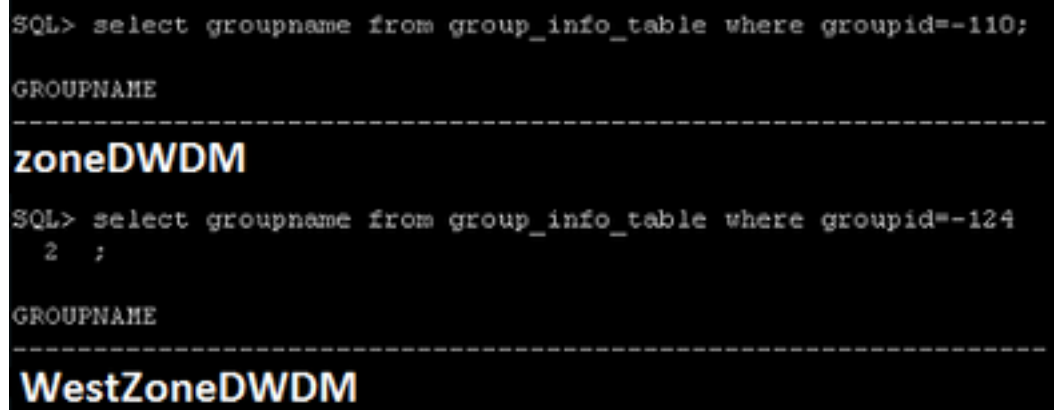

這是為了確認哪個PARENTID屬於哪個組,並找到重複的子網路並相應刪除。

附註:在這種情況下,使用此命令,您可以確認PARENTID -124是複製的子網路,並且它位 於CPO中的WestZoneDWDM組下。這裡,groupid是可以從第3步派生的PARENTID。

這些命令的實際字型大小可能與給定的示例不同。

步驟5.從Oracle DB中刪除相應行並將其提交,如下圖所示。

SQL>從domain\_table中刪除,其中treenodeid=<TREENODEID>;

#### SQL>提交;

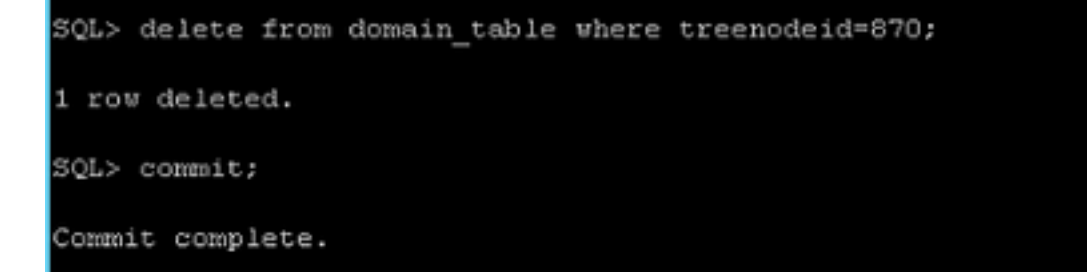

附註:您可以從步驟4中獲取重複子網的treenodeid。 commit是強制命令。

# 相關資訊

建議為已知錯誤: [CSCup57506](https://tools.cisco.com/bugsearch/bug/CSCup57506)。

10.3軟體已修正此錯誤。